### iPhone, iPad & Mac

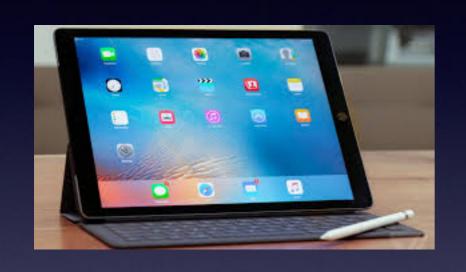

Basics

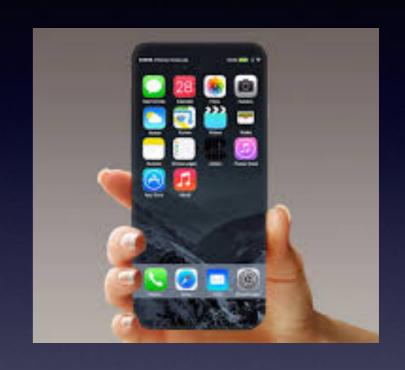

March 1, 2018

Abilene Public Library

Call me!\*

#### Text me!

**Email me!** 

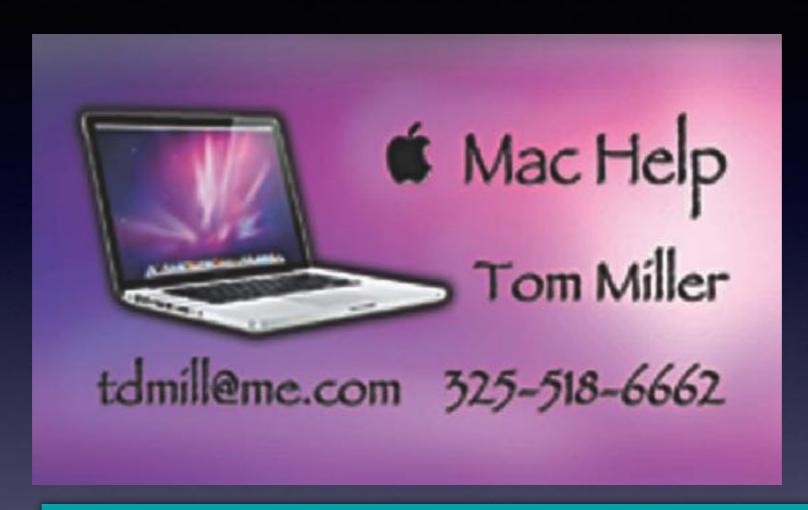

\*Call me anytime as long as you do not begin the conversation with, "I know this may be a dumb question..."

**SERIOUS** 

Some asked me if I were serious! Yes, yes, yes, yes!

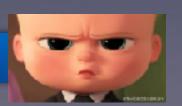

### You Can Always Call Me!

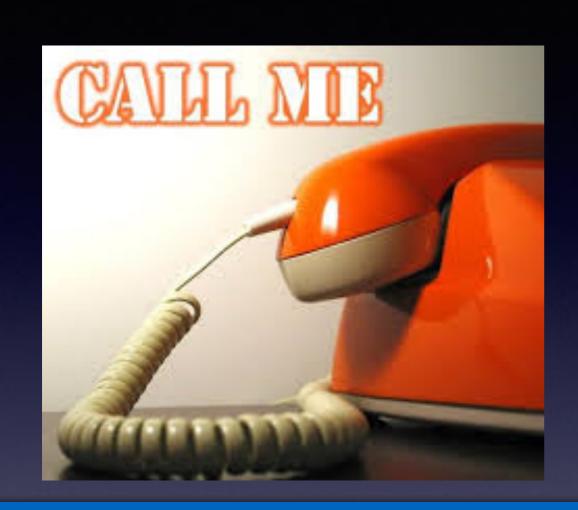

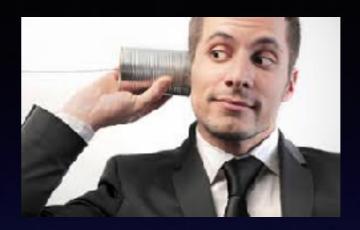

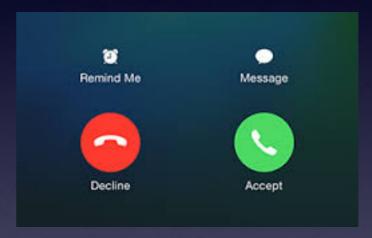

If I cannot answer or if you are not in my contact list; if you leave a message I will return your call!

"He's not serious, is he?"

## Don't Disturb, OK?

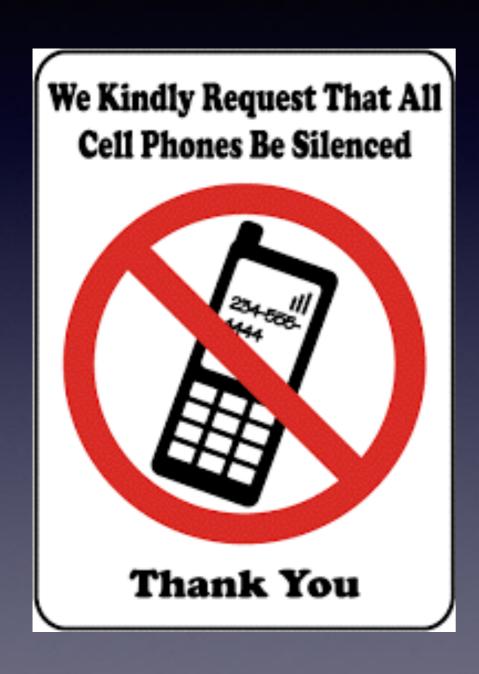

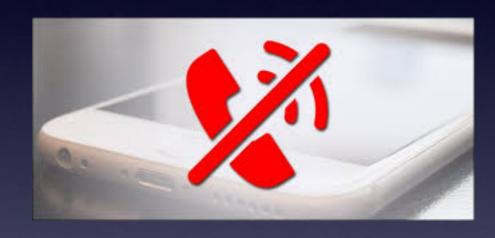

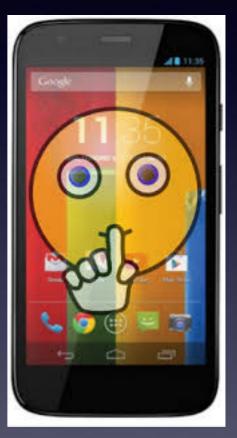

### tommillermachelp.com

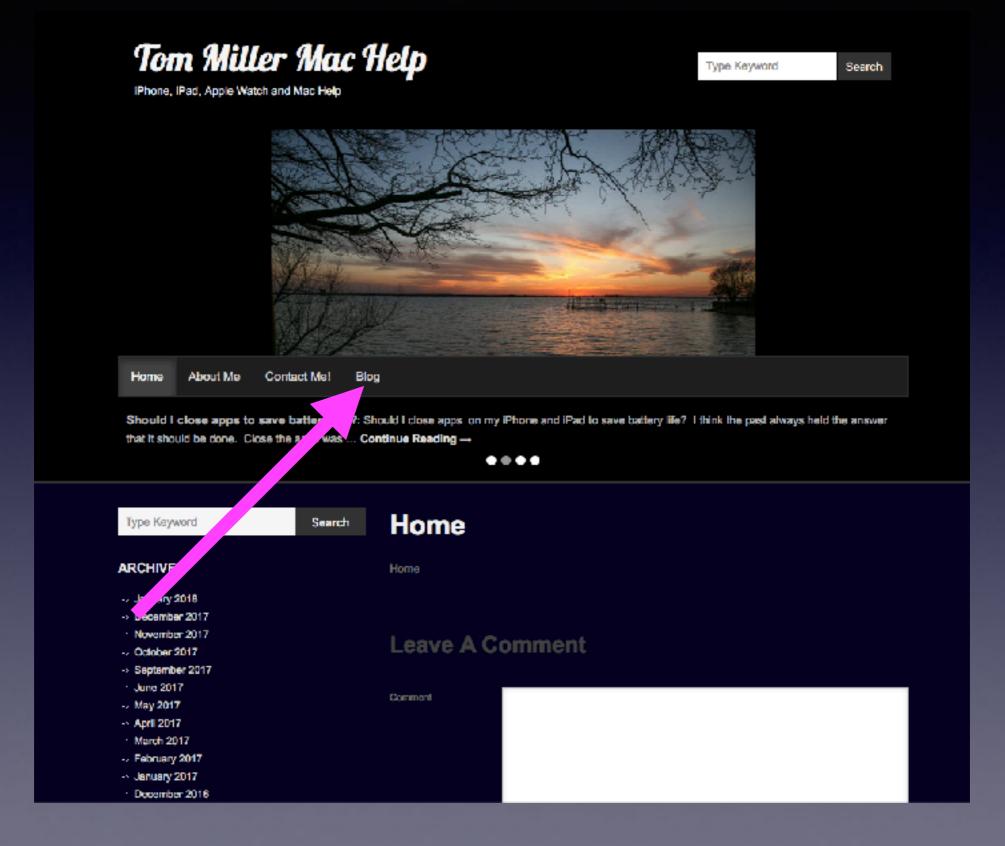

### Not True Of Our Attendees!

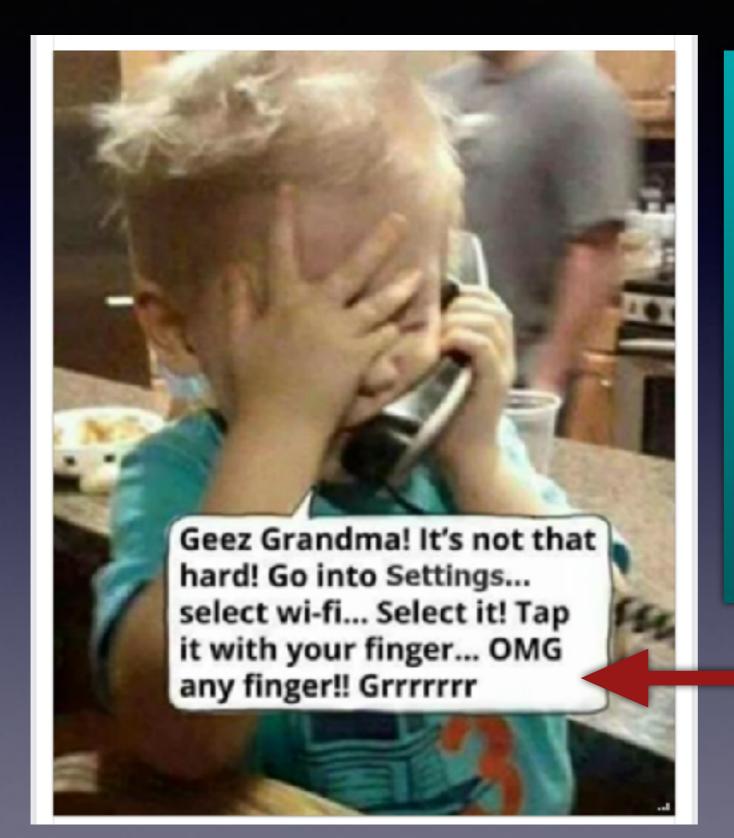

We use the Tips app.

We use Google to search for answers.

We watch YouTube videos.

**Attend learning classes.** 

We "tinker" with our iPhones and iPads.

We call Tom if we have a question.

I am not amused!

### Find Anything On Your iPhone!

Put your index finger on the middle of any Home Screen and pull down!

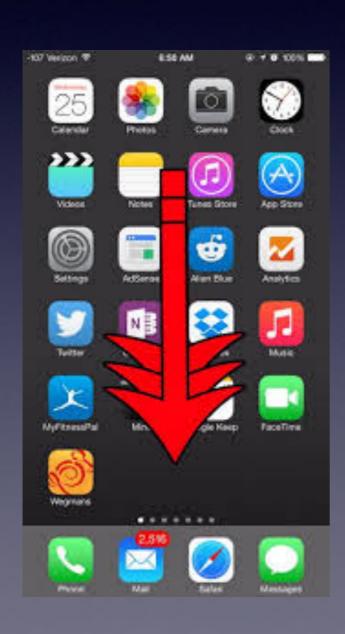

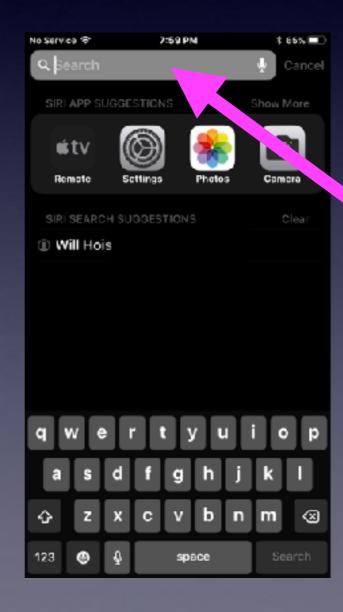

Some Apps may be hidden inside a folder!

### iPhone Puts Some Apps In Folders

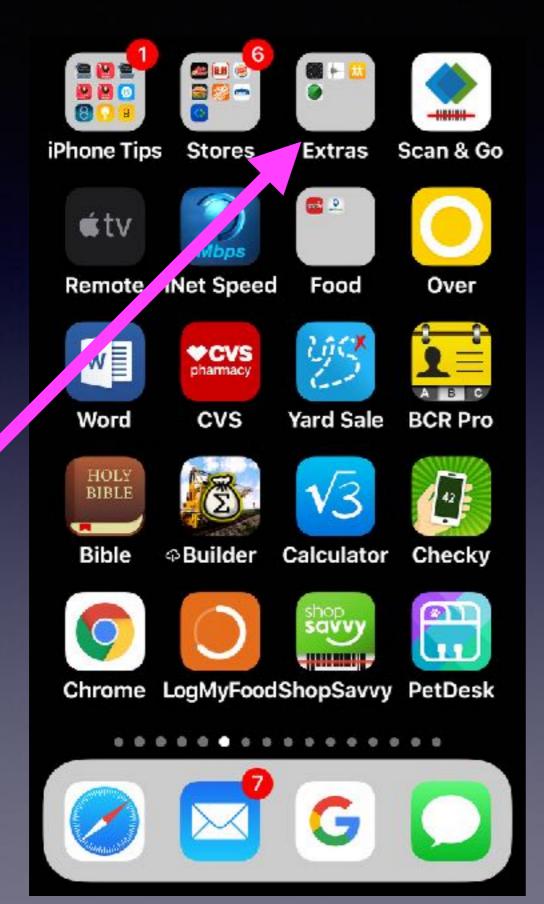

You can also make a folder of similar apps by dropping one app on top of another app, holding briefly until a folder is "born".

### You Can Move Apps!

You can change the appearance of the dock and of any Home Screen. And you can delete many (but not all) apps that you don't need.

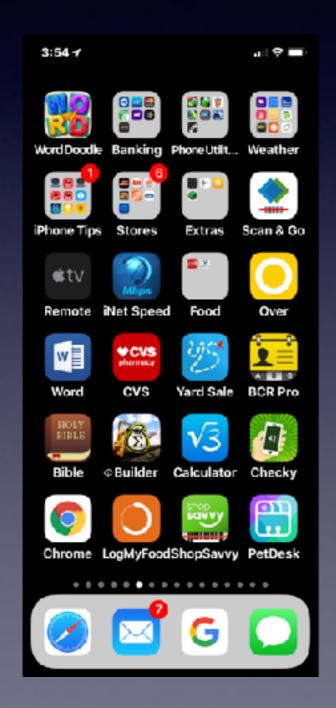

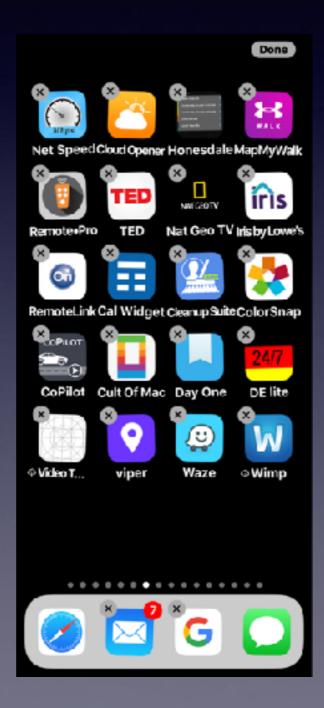

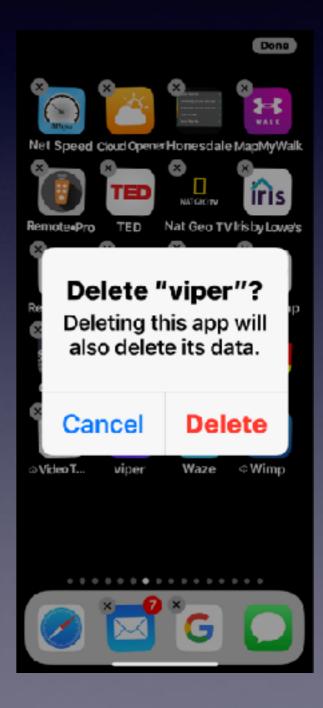

### Will I Have To Pay For Apps?

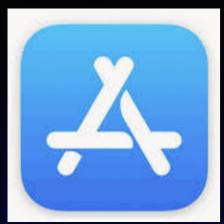

Many apps are free and some are as cheap as \$.99 up to...

Some apps that were free may now be paid apps.

Some apps that did work do not work now!

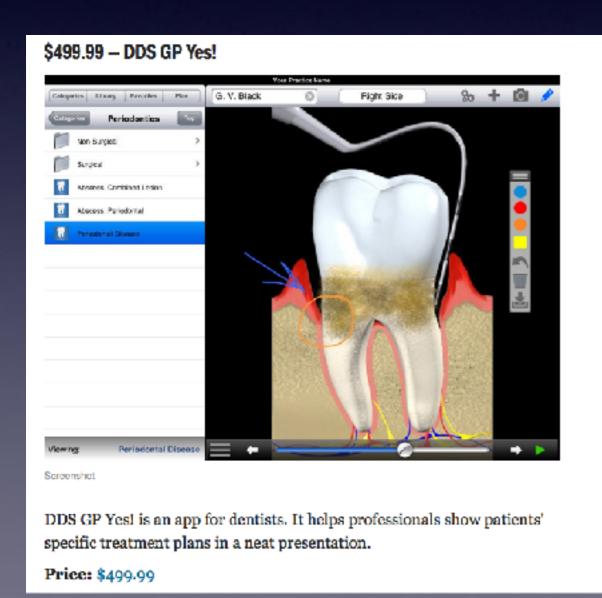

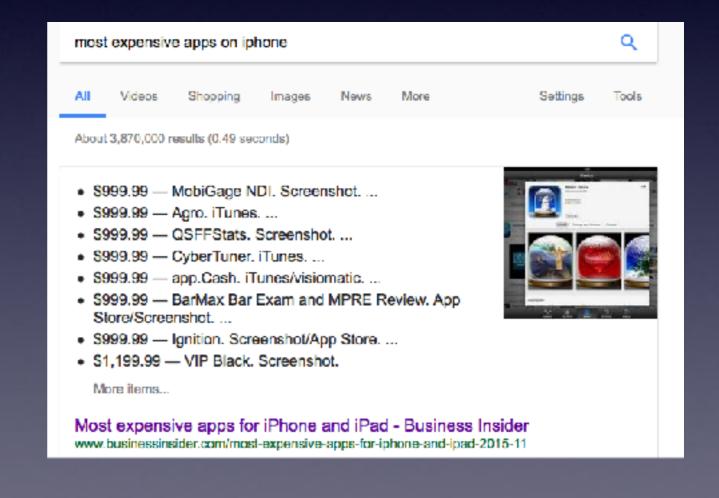

# How To See "Reclaim" Apps That I Have "Purchased"?

"Purchased" can mean "downloaded for free"!

And may have deleted!

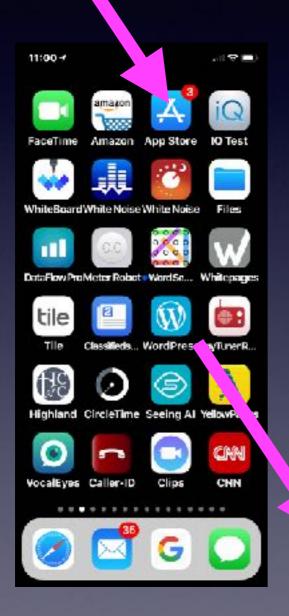

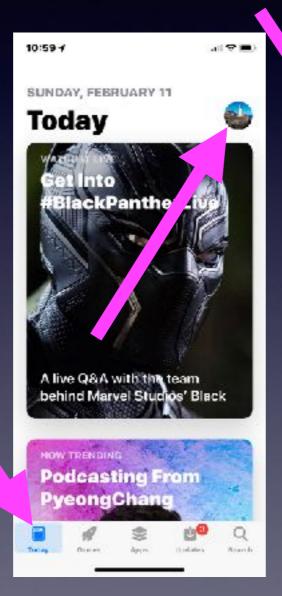

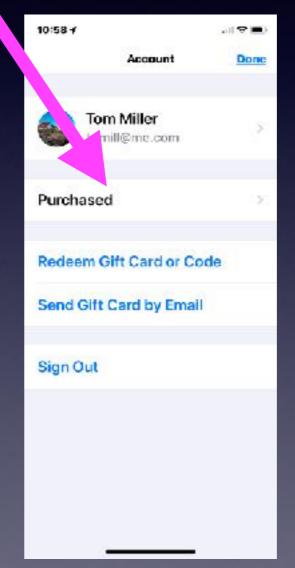

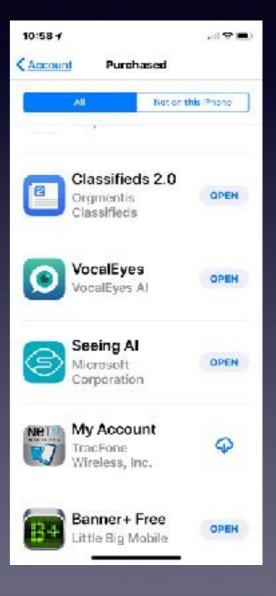

Go to App store > Select "Today" > Click on your picture > Then "Purchased".

### Send A Video Message

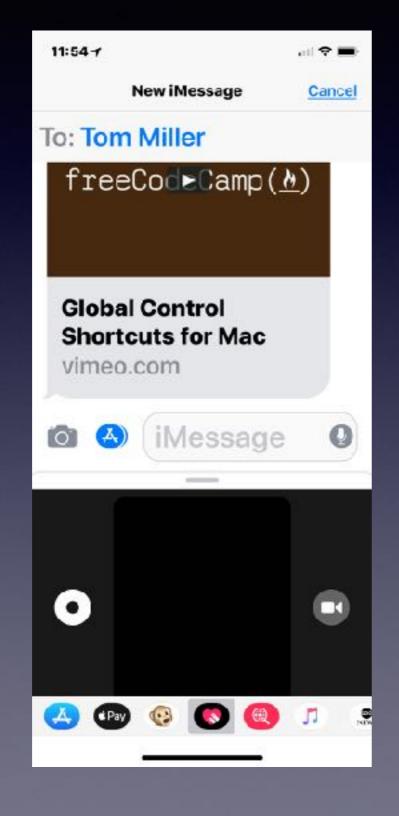

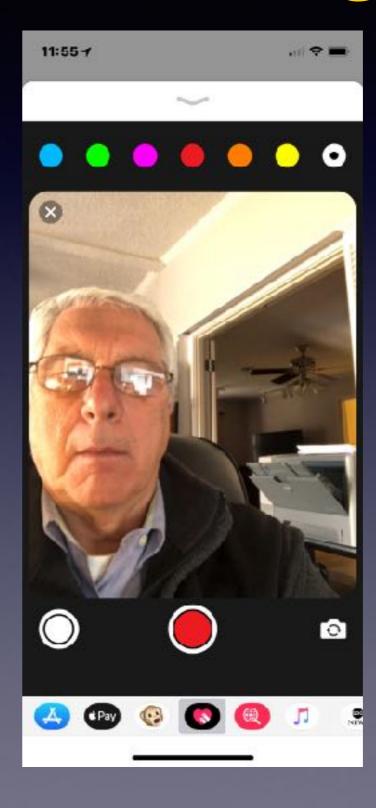

### Use FaceTime Calling

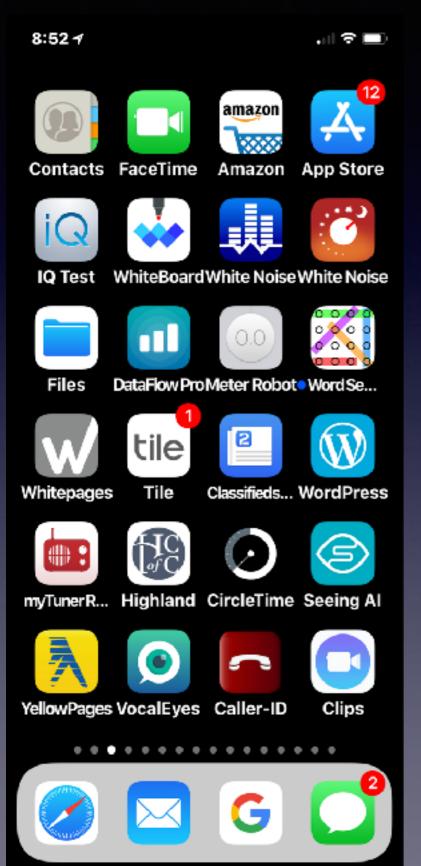

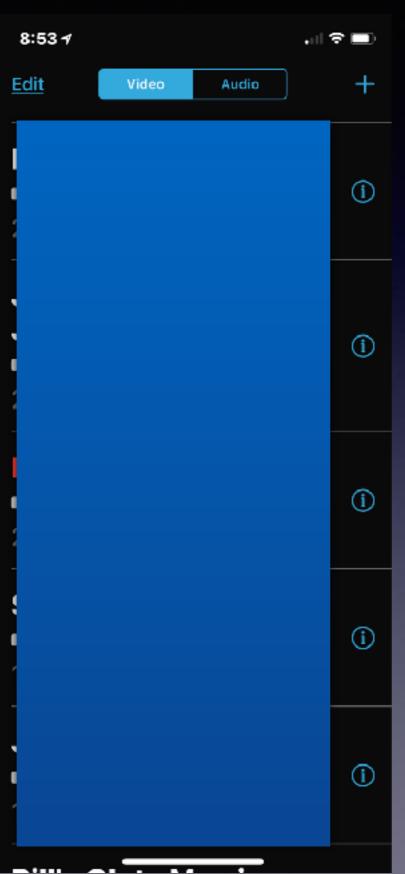

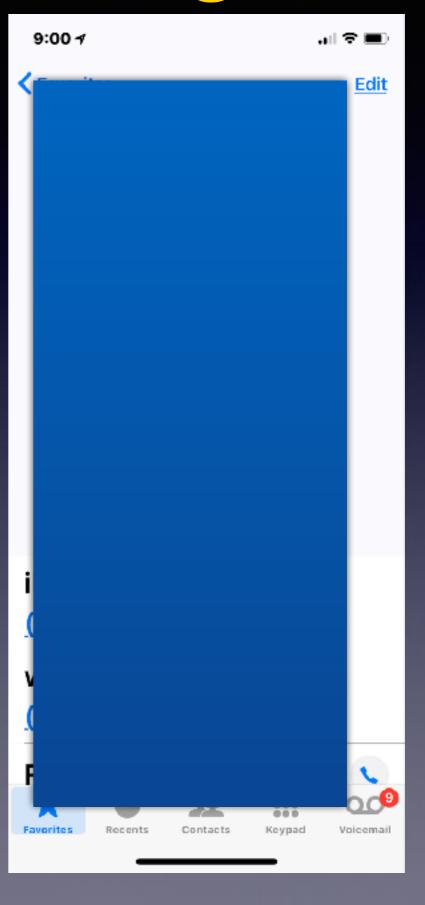

### **Edit Your Contact List**

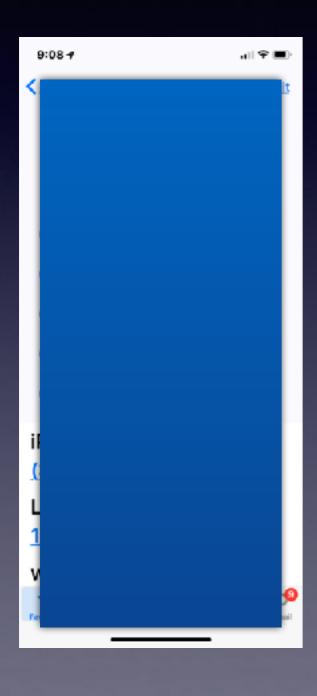

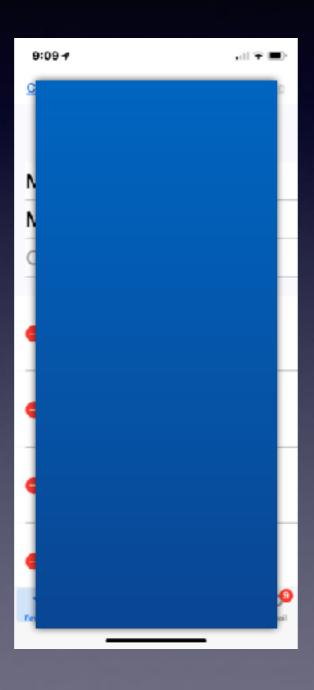

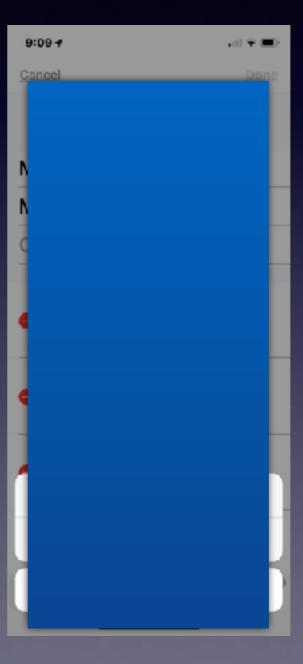

## I Am Getting Calls From My Own Telephone Number!

https://www.consumer.ftc.gov/blog/2015/07/getting-calls-your-own-number

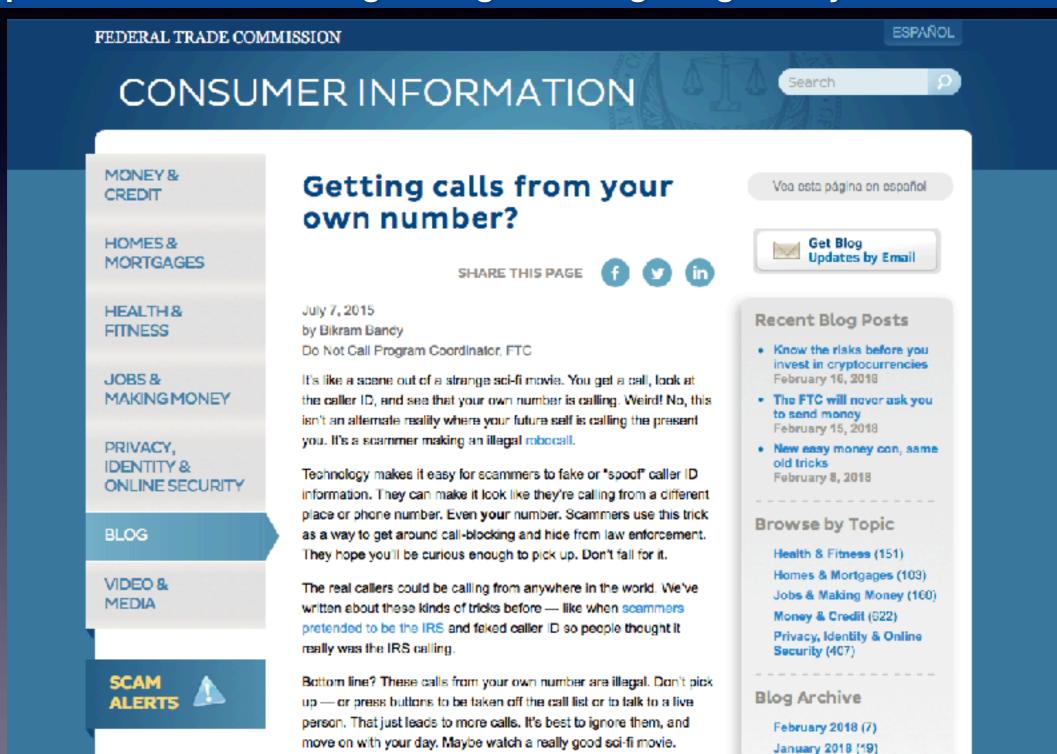

### Remove (Delete) Messages!

Tap and hold message you want to delete until the "More" option is visible.

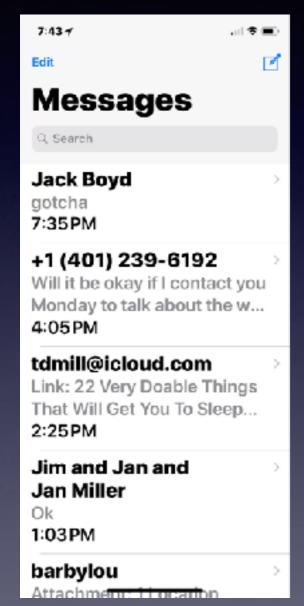

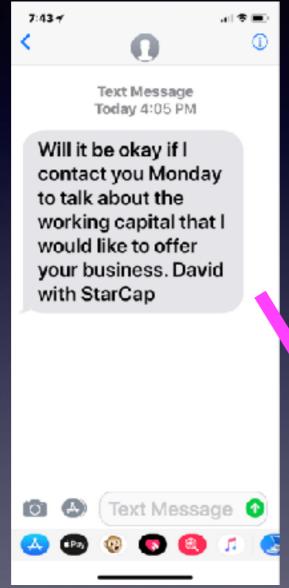

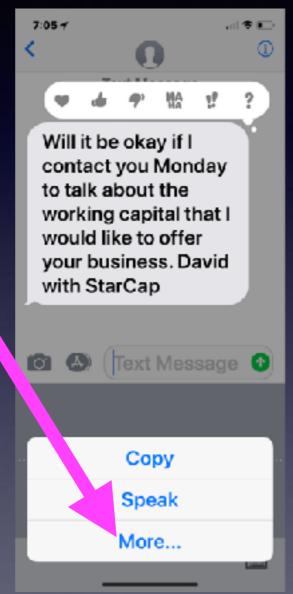

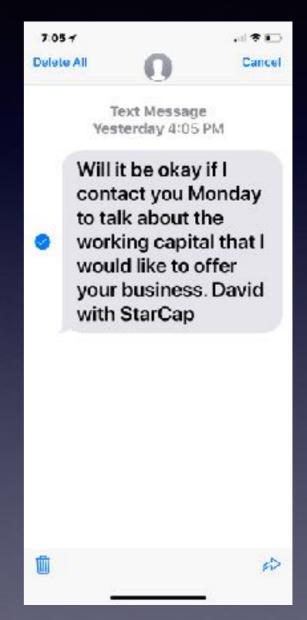

Remember to tap first and then hold!

### Can I Retrieve Deleted Text Messages!

#### iCloud Backup must be set!

### You must be able to Reset your iPhone!

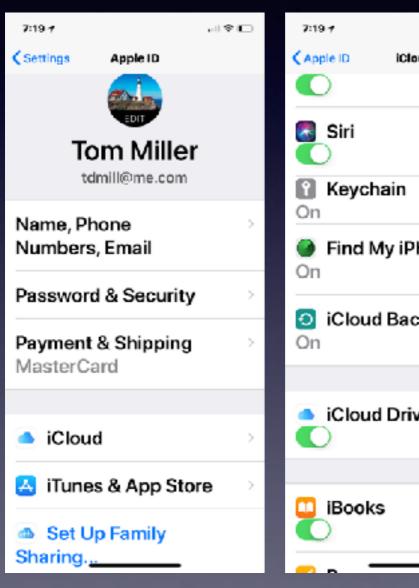

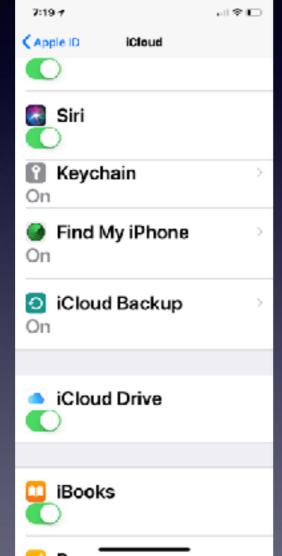

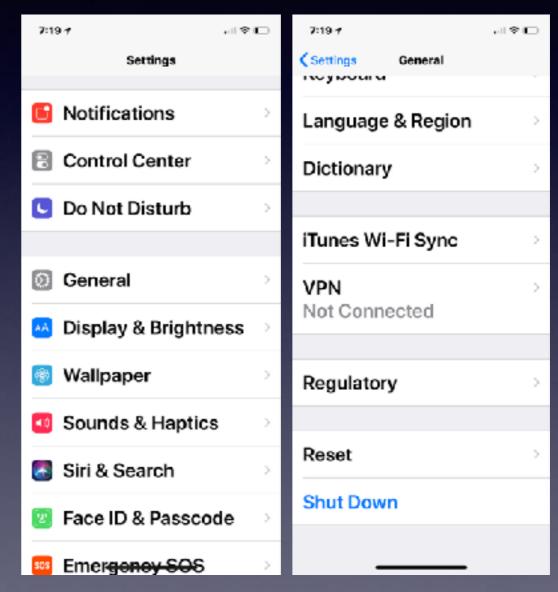

# Can I Retrieve Deleted Text Messages! cont.

Go to Settings > iCloud > Backup.

Make sure iCloud Backup is turned on.

After that, you will have to erase your iPhone by going into *Settings > General > Reset*.

Choose Erase All Content and Settings Once done, you'll be asked if you want to restore your iPhone from an iCloud Backup.

**Choose Restore from iCloud Backup.** 

### Should I Update Immediately?

#### It may not hurt to wait a few days!

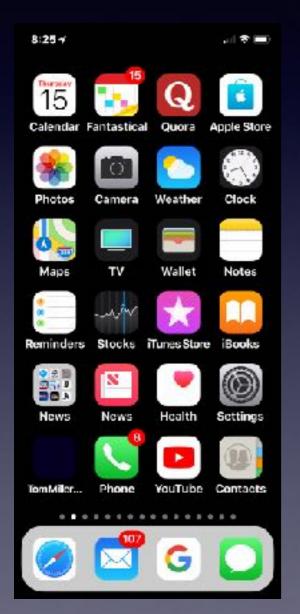

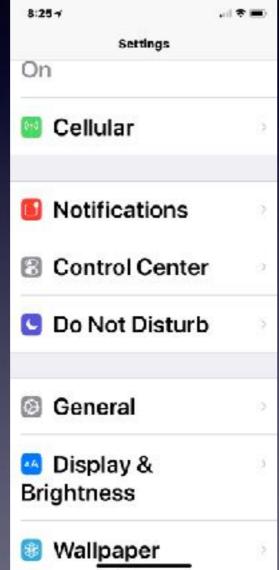

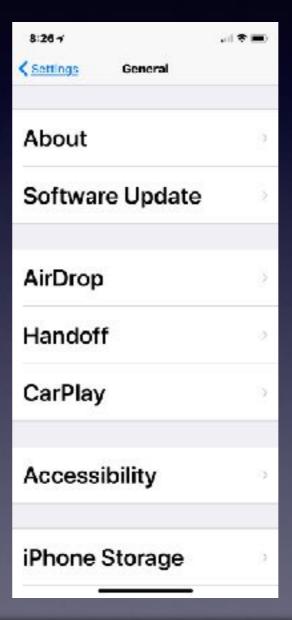

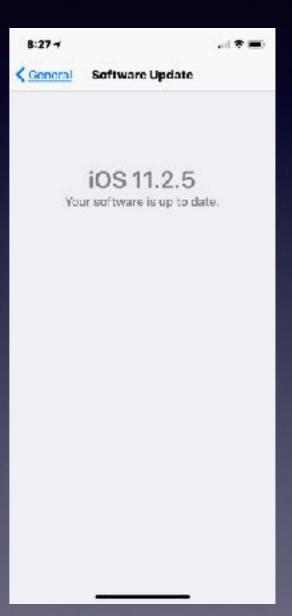

Why? IOS updates coming very frequently.

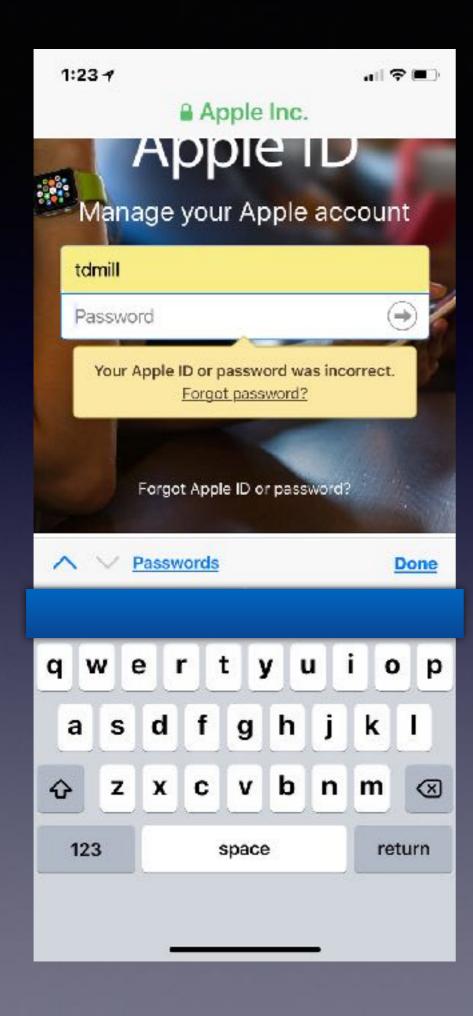

# My Apple ID Password Does Not Work!

Wait until all characters have been recognized!

# Can't Go To iCloud.com On iPhone or iPad.

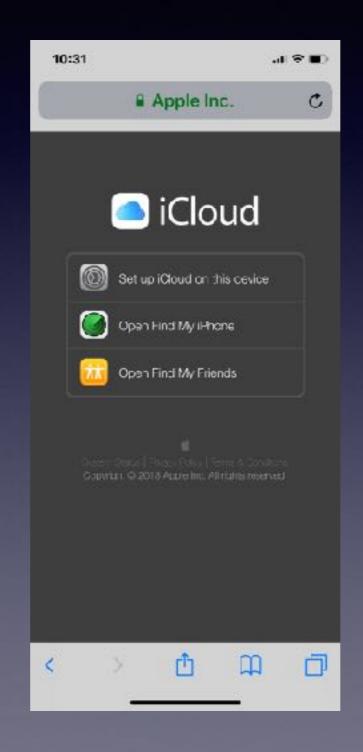

# Change Apple ID To New Email Address!

Go to: appleid.apple.com

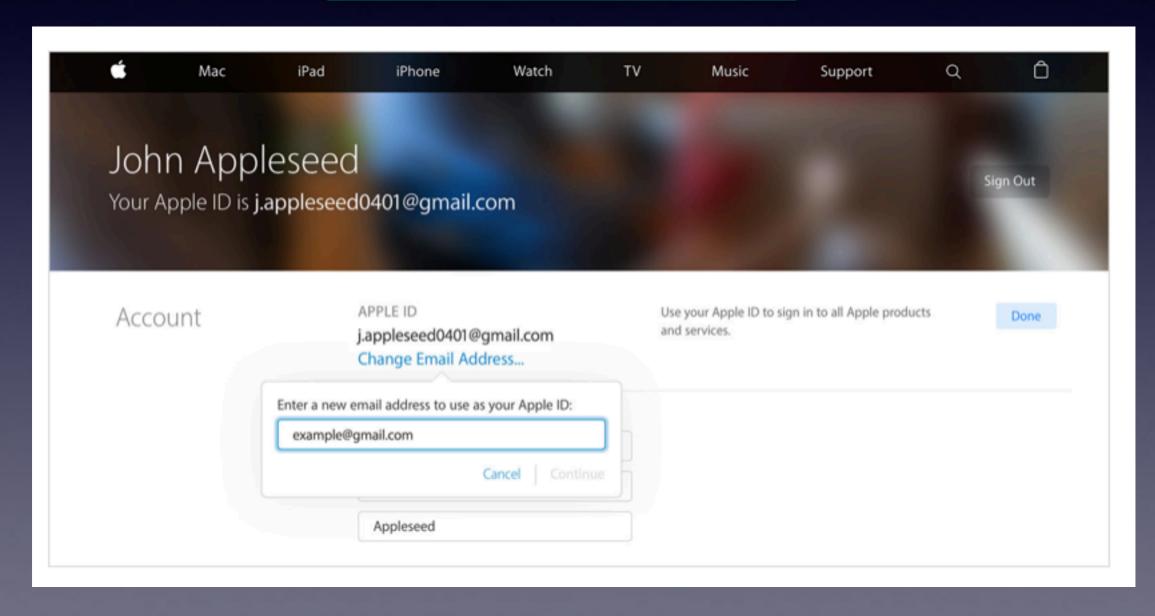

# Did You Accidentally Trash (Delete) An Email or Photo?

**Shake to Undo** 

**Look in the Trash Items** 

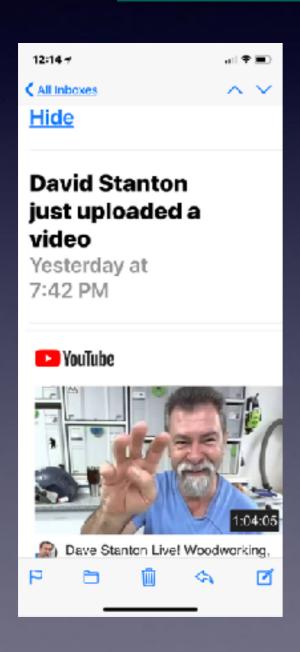

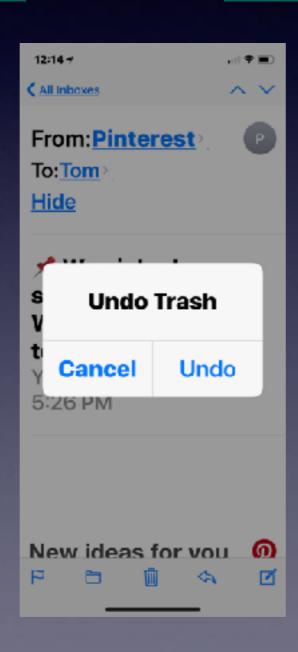

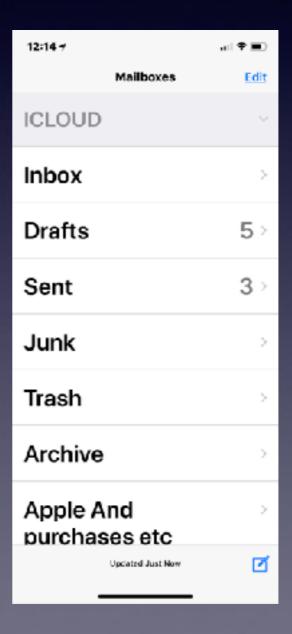

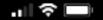

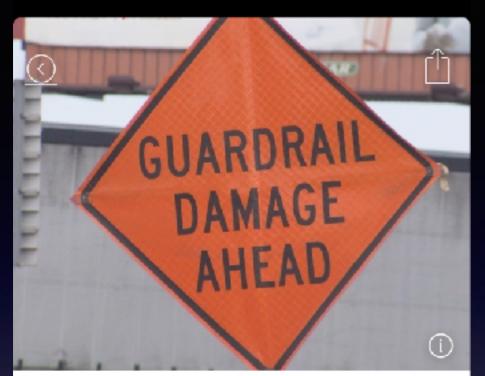

# Guardrails damaged by wrecks in Abilene totaled \$1.3 million in 2017

Wednesday, February 7, 2018 Maria Aguilera

In 2017, there were 870
guardrails damaged by vehicle
wrecks in Abilene, according to
the Texas Department of
Transportation. The total cost of

# Texting / Talking & Driving

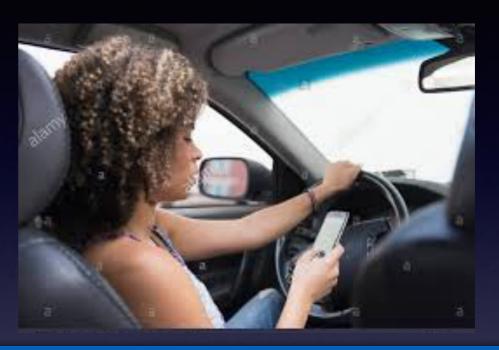

http://ktxs.com/news/abilene/guard-rails

\$1500 to repair each guard rail.

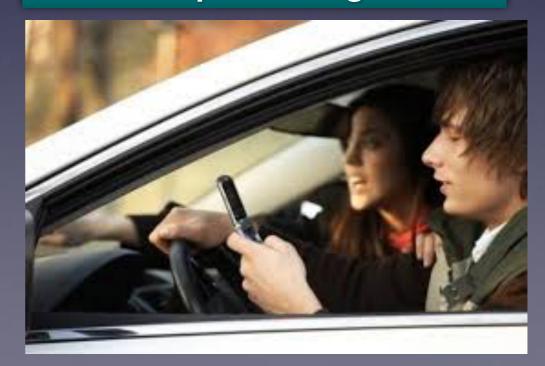

### Read What Is In Front of You!

#### Understanding may mean reading what printed on the screen!

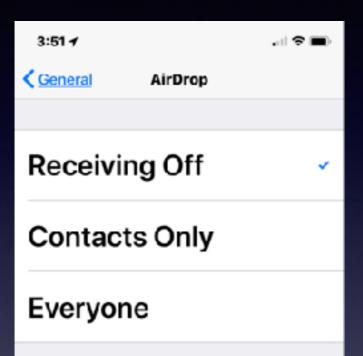

AirDrop lets you share instantly with people nearby. You can be discoverable in AirDrop to receive from everyone or only people in your contacts.

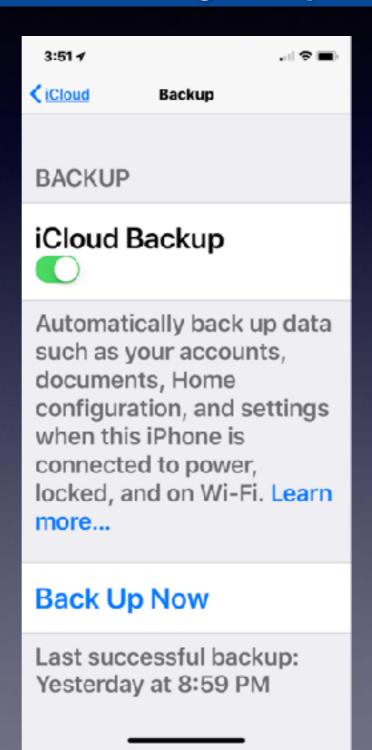

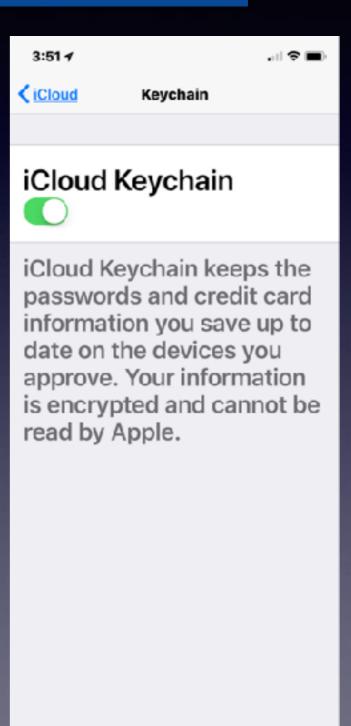

### Keep Your Privacy

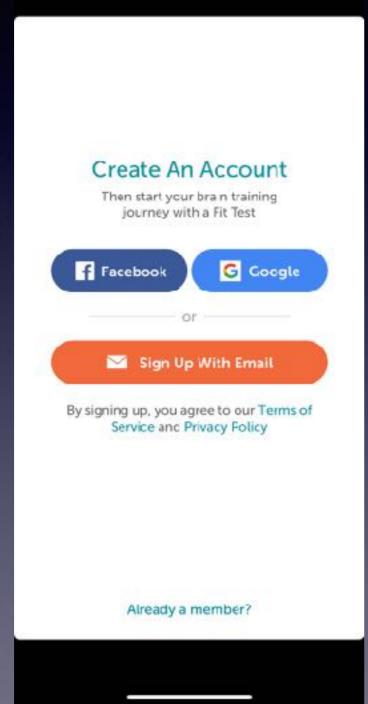

Lumosity app a Brain Game

# Add Custom Label In Contacts

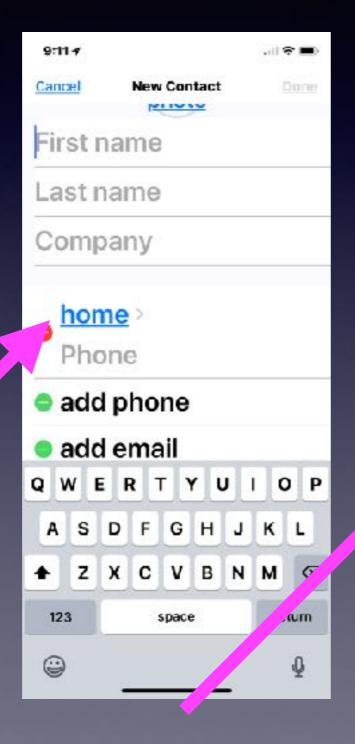

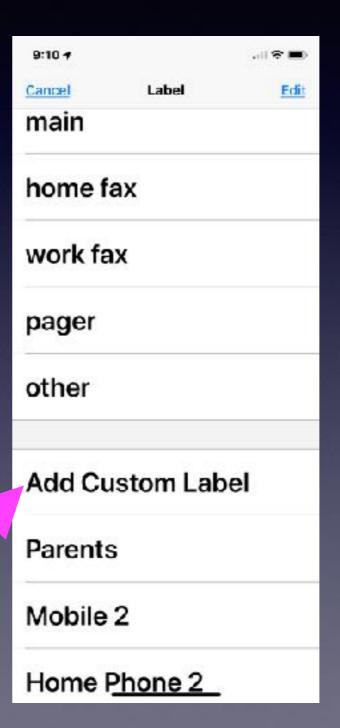

### Brightness

Can save battery, easy on your eyes, can be set automatically...

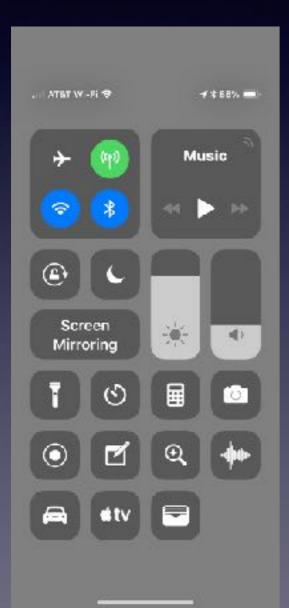

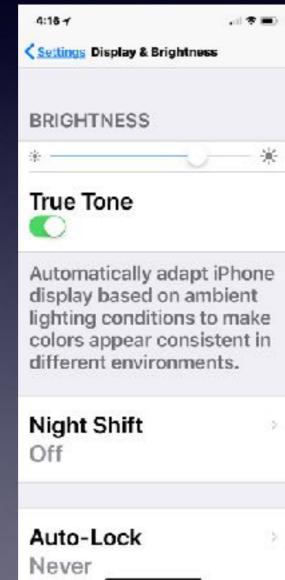

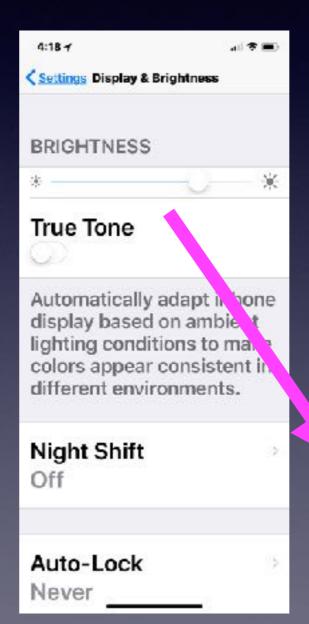

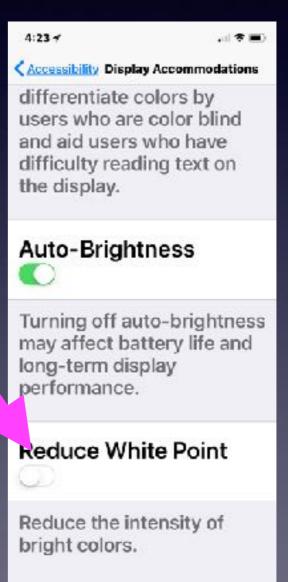

# Put Your Passwords In The Notes App!

It is impossible to remember everything!

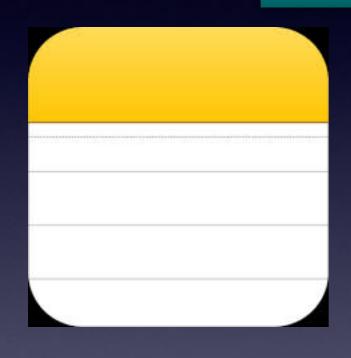

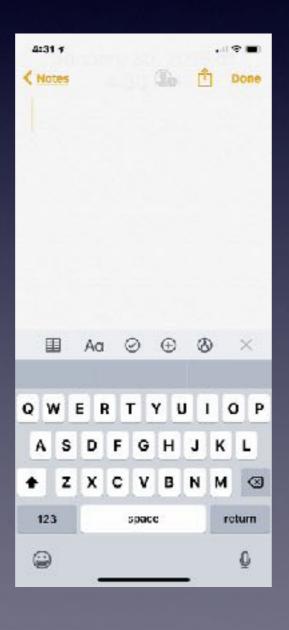

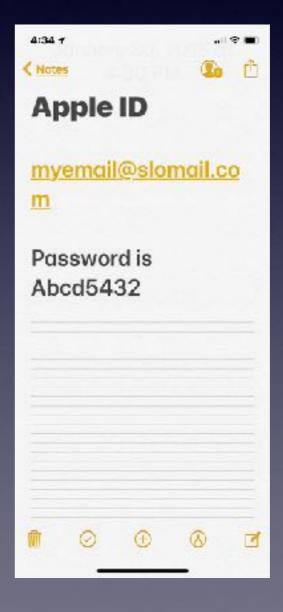

### **Zoom Features**

#### **Larger Text**

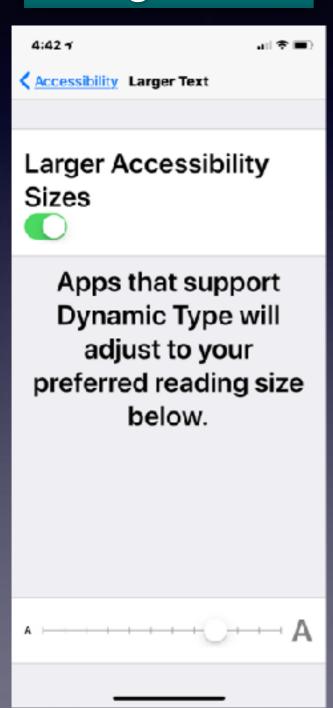

#### Magnifier

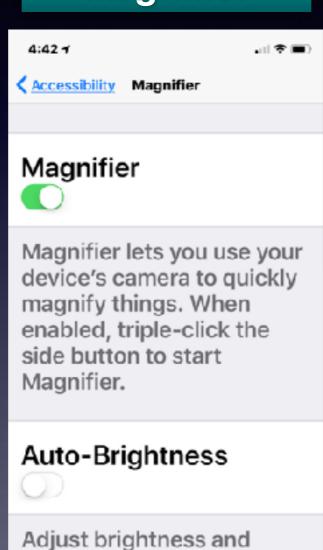

contrast based on ambient

light settings.

#### Zoom

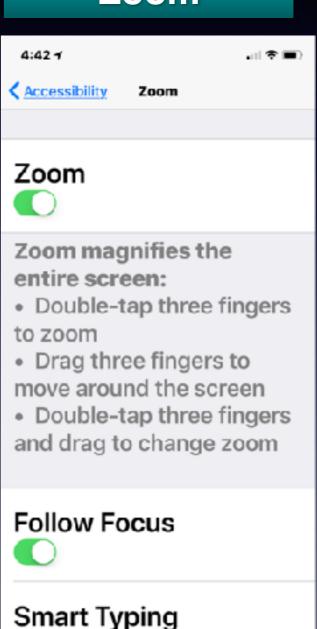

Smart Typing will switch to

### Change How Your iPhone Speaks to You!

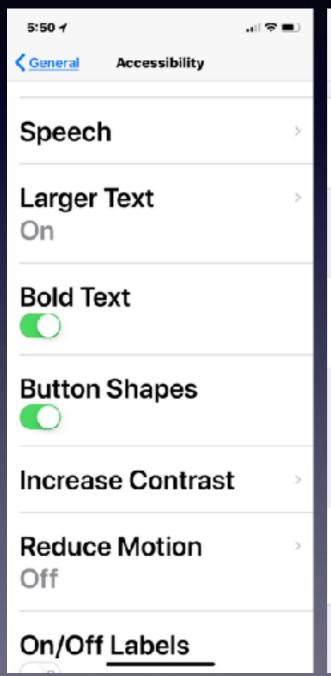

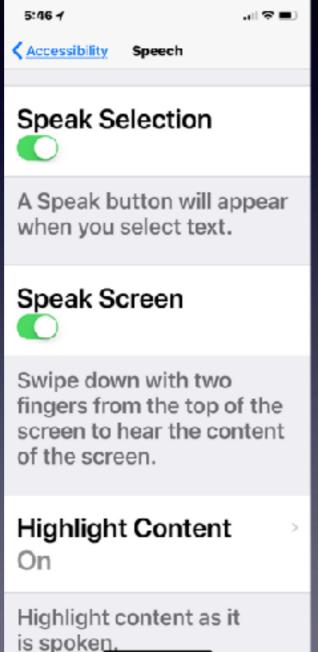

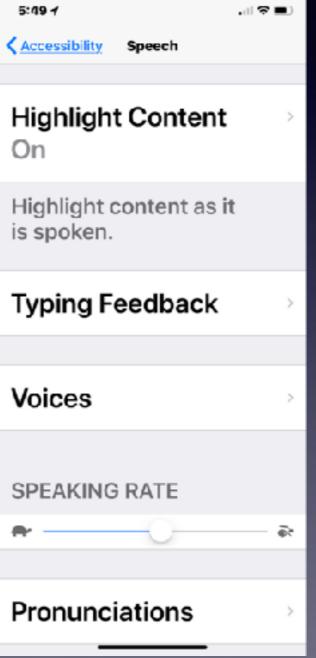

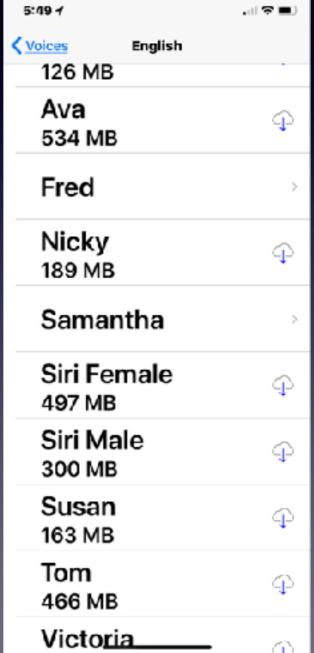

### Turn On Button Shapes

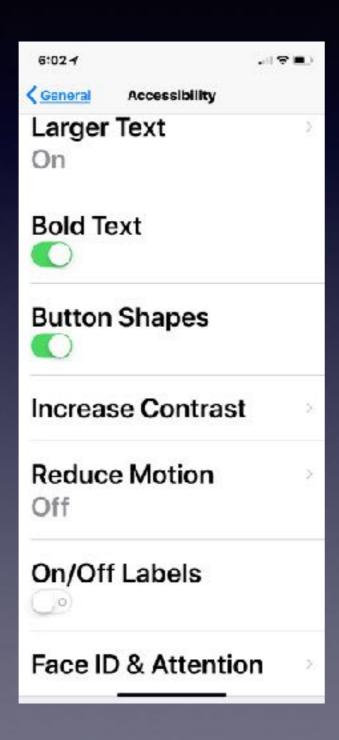

### Do You Get Motion Sickness?

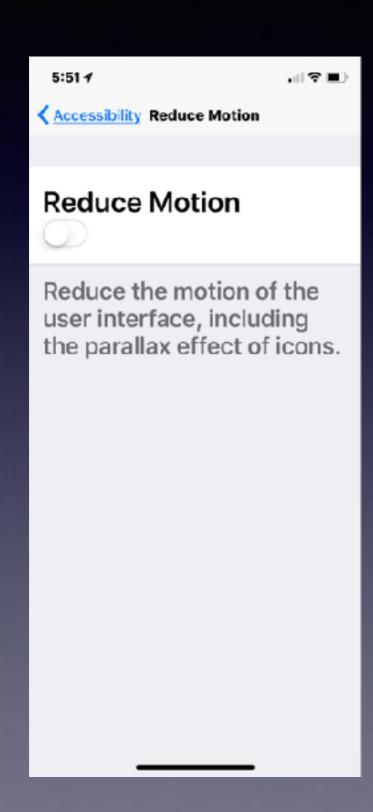

Turn this on!

### Do You Use A Computer?

Any file in the iCloud Drive on computer shows up in the Files App on your iPhone and

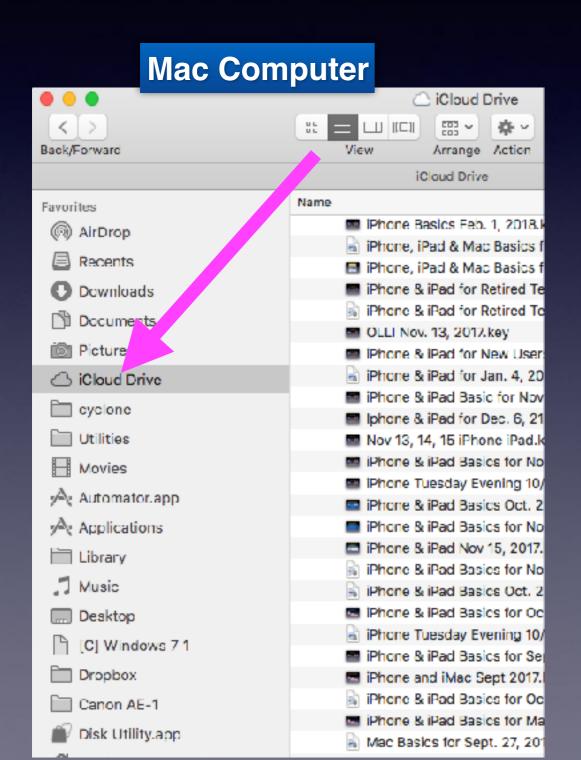

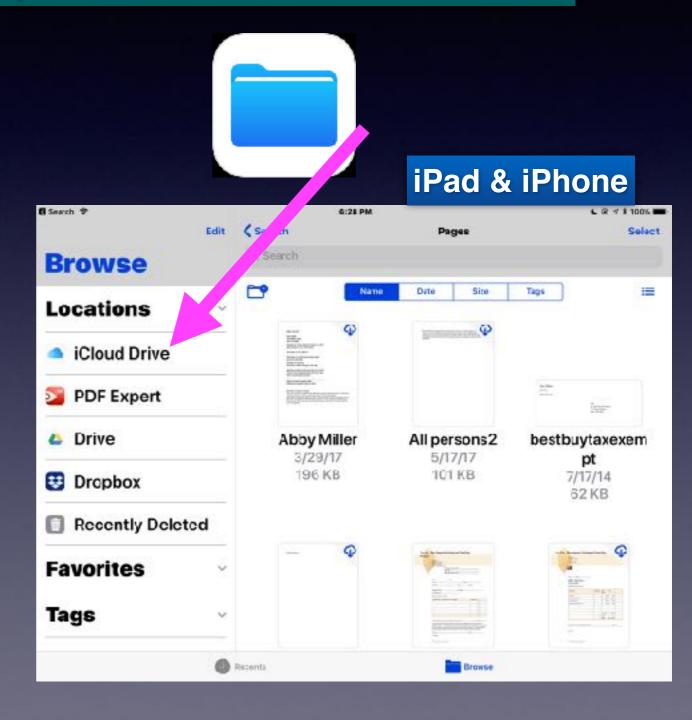

### Get A Better Night Sleep

Do you go to bed looking at your iPad or iPhone?

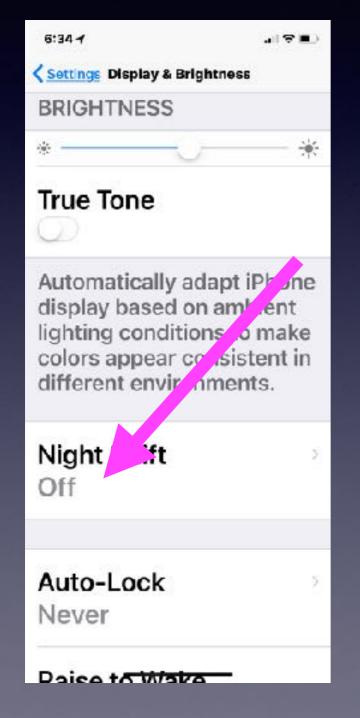

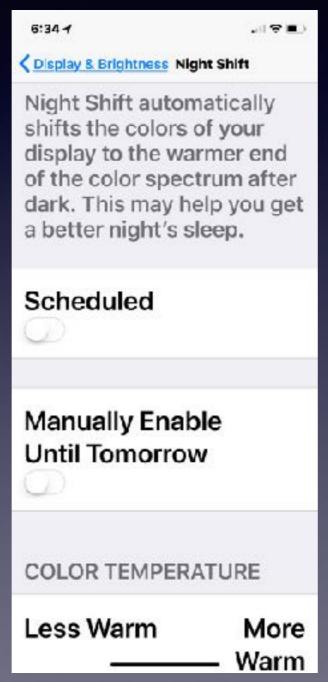

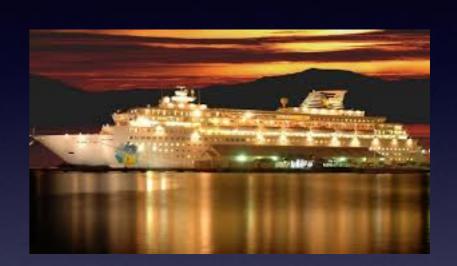

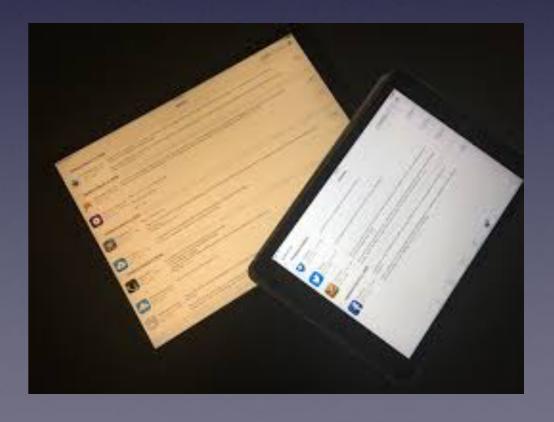

# Do You Let Others Use Your iPhone or iPad or Computer?

If so; how, who...?

#### **Restrict Content**

#### 9:58 4 Settings ⟨ General Restrictions General Accessibility **Enable Restrictions** iPhone Storage ALLOW: Background Safari App Refresh Camera Restrictions Off Siri & Dictation Date & Time FaceTime Keyboard Language & Region

#### Only One App

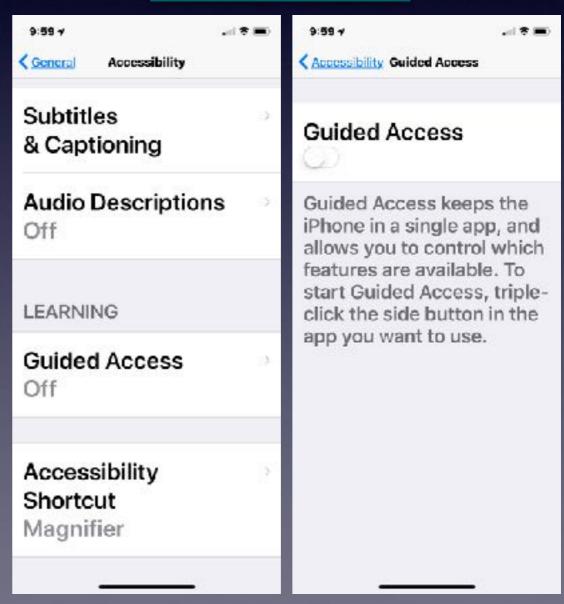

### Keeping Notes Open But Lock My "Passwords" Note!

Let someone use iPhone but not them see your passwords!

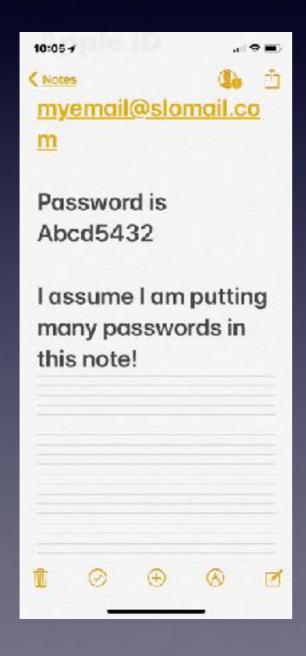

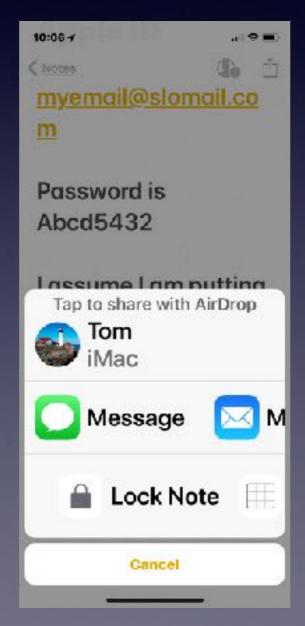

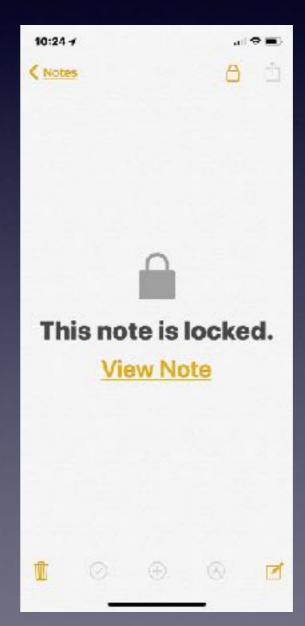

### Portrait Mode on iPhone 7 Plus, iPhone 8 Plus and iPhone X

This mode is not orientation: landscape vs portrait.

#### Take photos in Portrait mode

It's easy to get the perfect shot. Just swipe to Portrait and take the picture. The Camera app even gives you tips in real time. So if you're too close, too far away, or the area is too dark, the camera lets you know. You can also use True Tone flash, set a timer, and apply camera filters.

- Open the Camera app.
- Swipe to Portrait Mode.
- 3. Look for the yellow Portrait box.
- 4. Tap

After you take your Portrait photo, you can make photo edits—like crop and auto-enhance.

#### Use Portrait mode on your iPhone

Create extraordinary images with Portrait mode. Learn how to use Portrait mode on your iPhone 7 Plus, iPhone 8 Plus, and iPhone X.

Portrait mode uses the dual cameras on your iPhone 7 Plus, iPhone 8 Plus, and iPhone X to create a depth-of-field effect. This lets you compose a photo that keeps your subject sharp while creating a beautifully blurred background. With your iPhone 8 Plus or iPhone X, you can also add captivating lighting effects to your image. And the TrueDepth camera in iPhone X even lets you take a selfie in Portrait mode.

To get started, update your iPhone to the latest iOS.

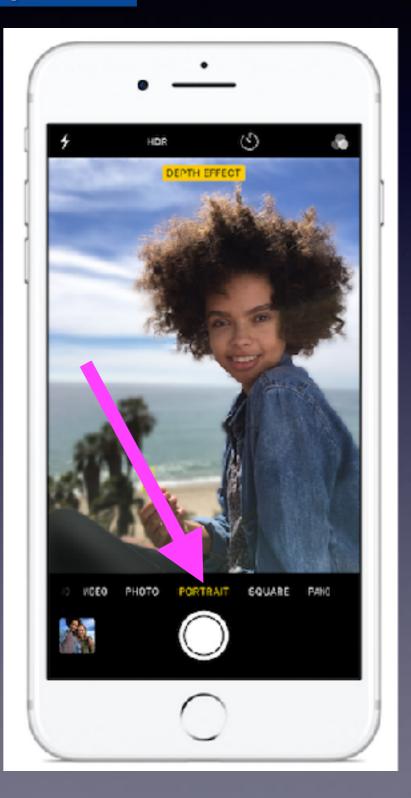

### Emergency SOS

Tap Sleep / Wake / Power Button five times an iPhone could Auto Call 911!

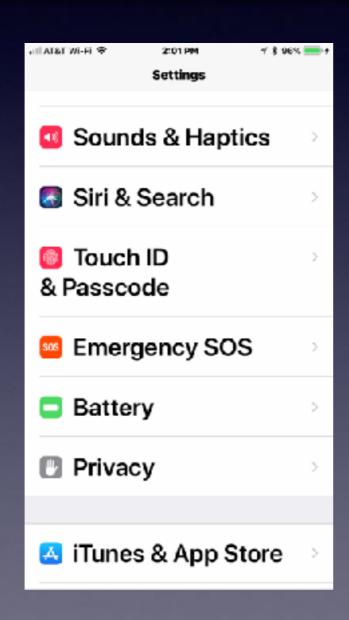

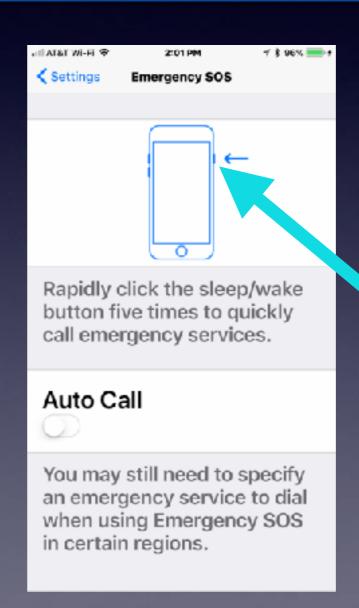

#### Add Special Callers To Favorites

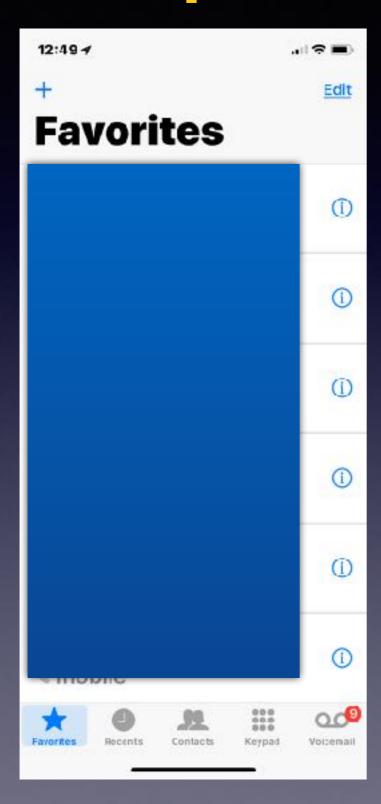

I don't want to dial,
I don't want to remember!

Siri will do it for you!

Hey Siri, call \_\_\_\_!

# Use Your iPhone As A Computer

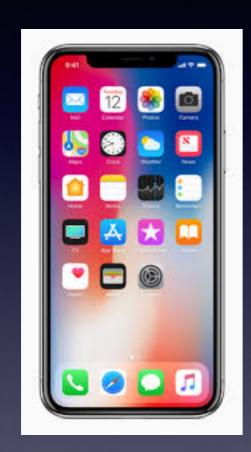

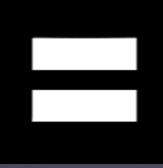

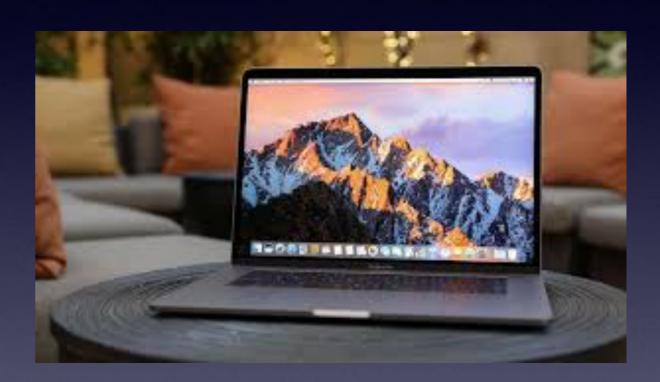

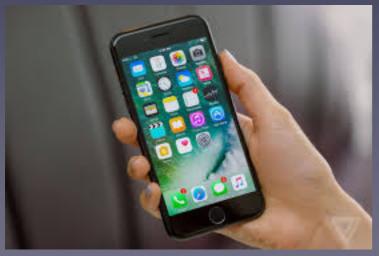

#### Purchase a "Big" iPhone

"Big" as in two ways:

Size so that you can see it and tape the links and keyboard and play the games.

Size so that you can add pictures, and music and apps and documents

### iPhone 8 and 8 Plus come in 64GB and 256GB

When you max out the storage; you can't add storage space.

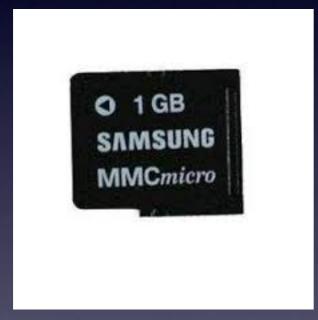

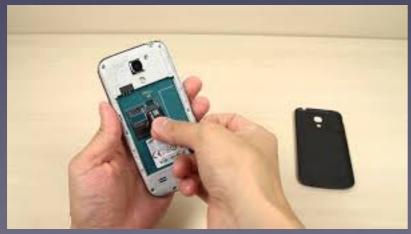

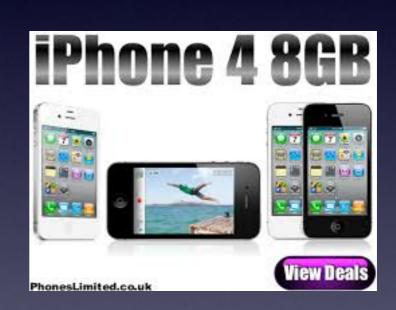

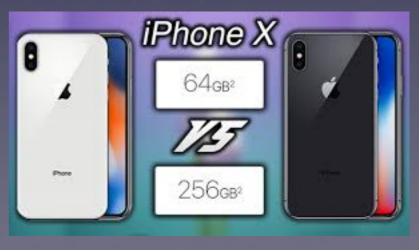

### Many iPhones Come With a Sim Card

A sim card does not hold data

# Add iCloud Storage (upgrade you iCloud plan)

## How Impt. Is It To Photograph Everything?

Our memory is not that good!

#### Let Siri Work For You!

Start every request with "Hey, Siri".

# Store Your Notes In The Notes App

#### Setup a Notes Password

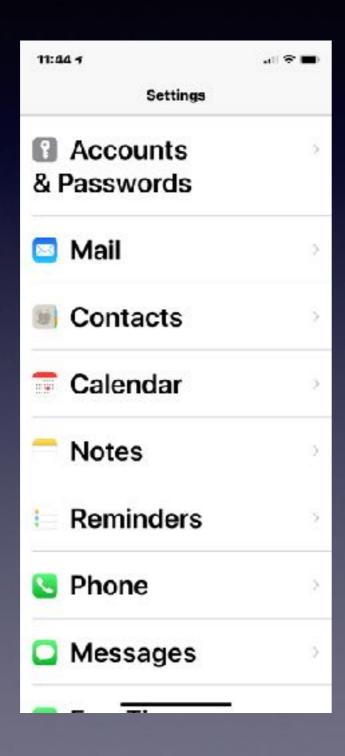

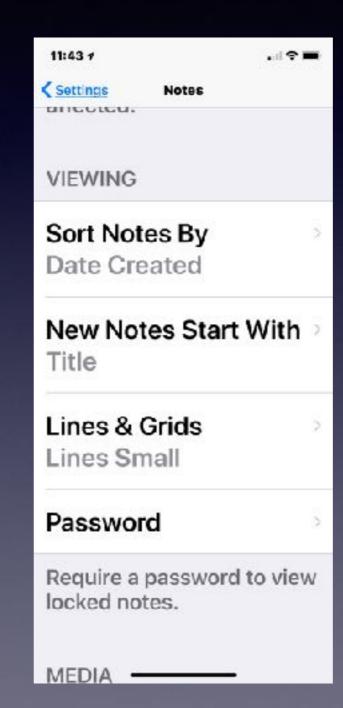

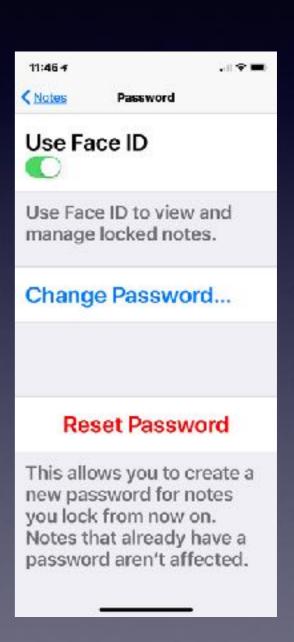

### Add The Magnifier Feature

# FaceTime When You Loose Hearing

iCloud account to iCloud acct.

### Turn On Closed Caption

### Don't Answer Calls From #'s

### You Can't Go To <u>iCloud.com</u> on an iPhone or iPad.

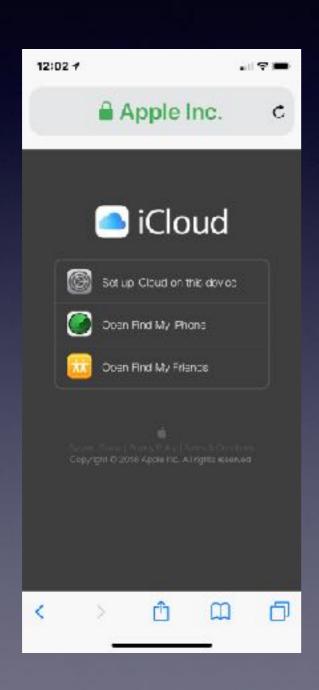

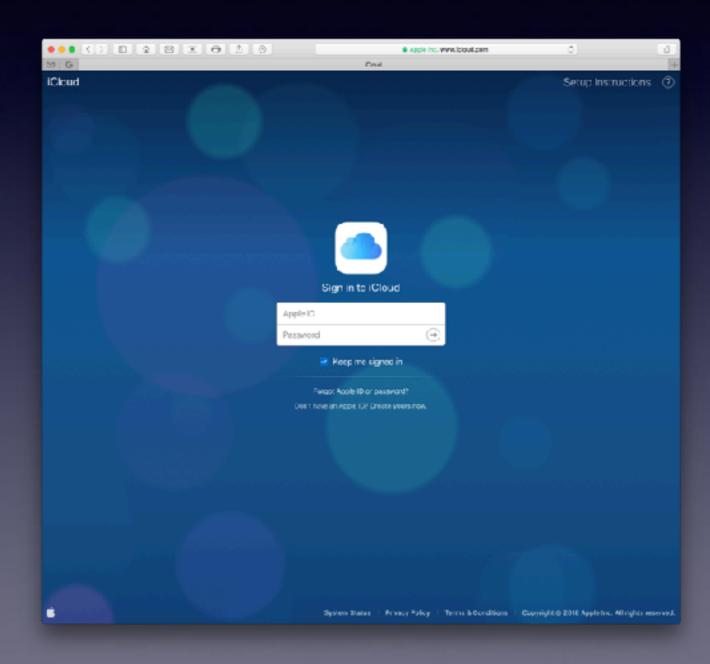

#### appleid.apple.com

#### **Create an Apple ID!**

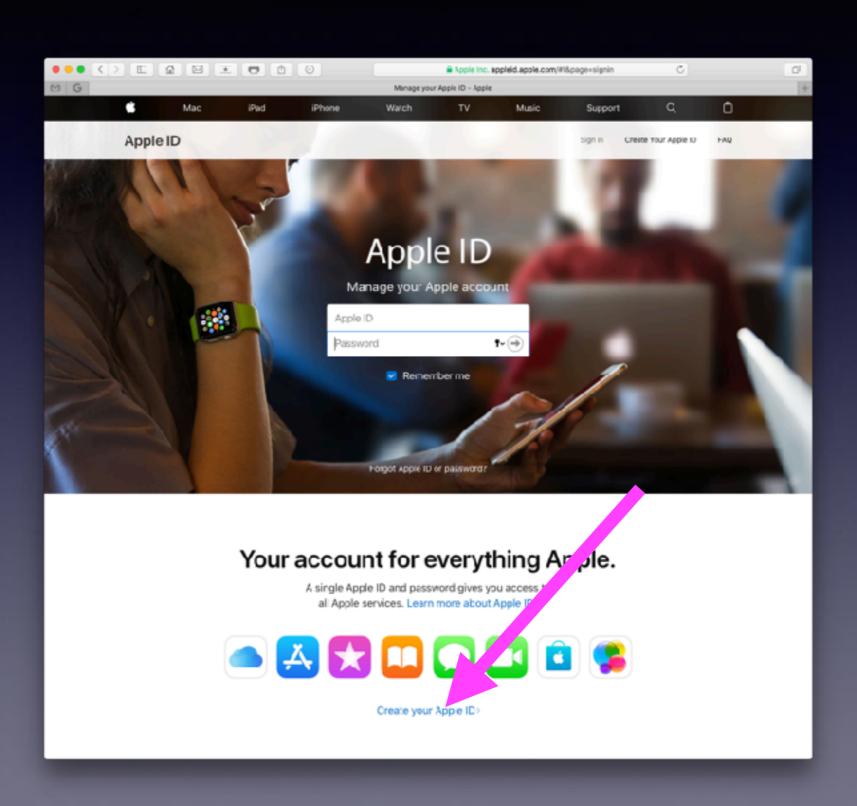

#### appleid.apple.com

Change passwords and update your account.
Change credit cards, etc.

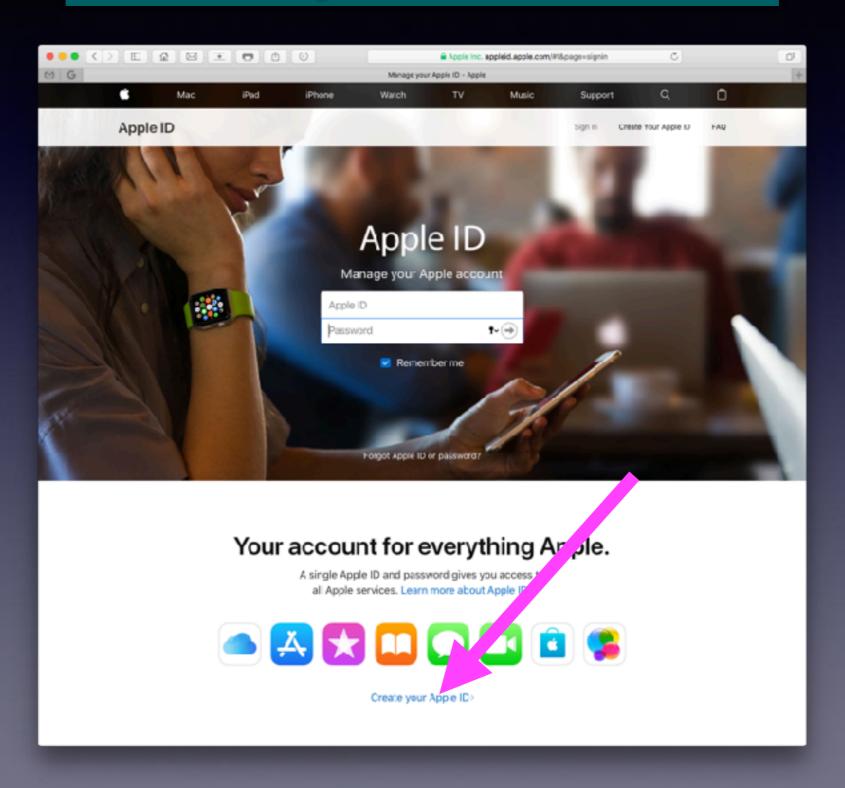

#### Check Your Apple Account!